# Module 2: Reading data files in R

created by

Mr. Digvijay Singh, Mrs. Usha Viswanathan,
Project Research Associate, Sr. Project Manager,
R Team, FOSSEE, IIT Bombay FOSSEE, IIT Bombay

24 October 2022

### Steps to read data files in R

This module explains the methods for importing data from a file present in the working directory to the R software. Before importing data, set the folder containing the data file as the working directory by following the instructions from Module 1.

Data from a .csv, .xlsx or .xls file can be read in R. Let us read data from a .csv file in R.

### **Using RStudio**

Step 1. Left-click on the name of the data file in the Files tab of the Plots and Files window.

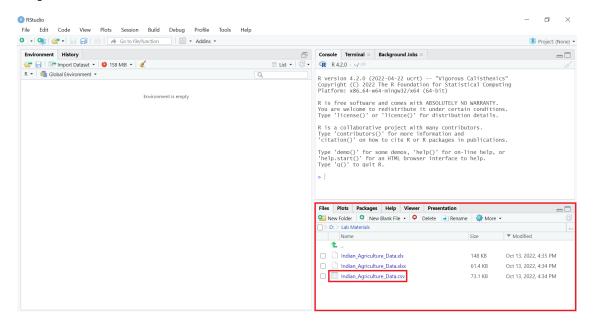

Figure 1: Left-click on the name of the data file to be read.

**Step 2.** Select the option **Import Dataset...** from the dropdown menu.

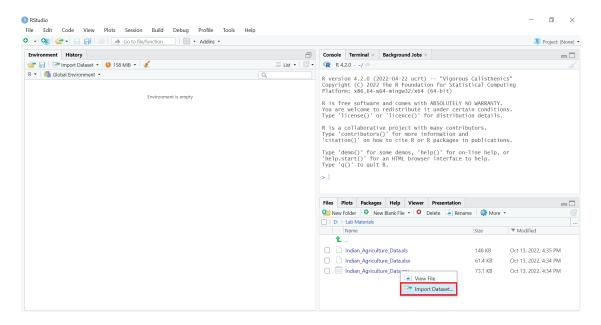

Figure 2: Select the **Import Dataset...** option.

A window will appear on the screen. It will display the data to be imported along with default data types for each column.

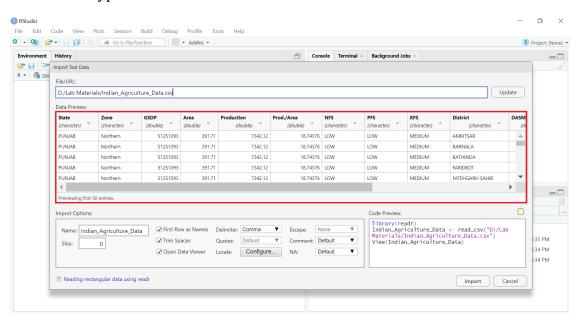

Figure 3: Import Text Data window.

**Step 3.** To change the default data type of a column, left-click anywhere in the box containing the column header. A drop down list will appear. Select the desired data type from the drop down list.

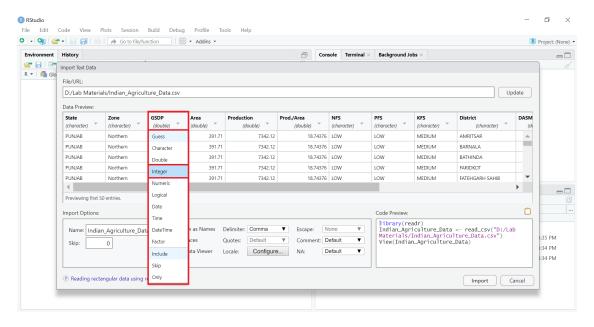

Figure 4: Change default data type of a column.

In the above figure the data type of **GSDP** column is changed from *double* to *integer*.

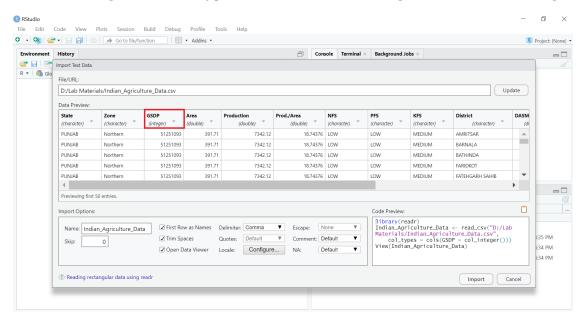

Figure 5: **GSDP** column with integer data type.

**Step 4.** Left-click on the **Import** button present at the bottom-right corner of the window.

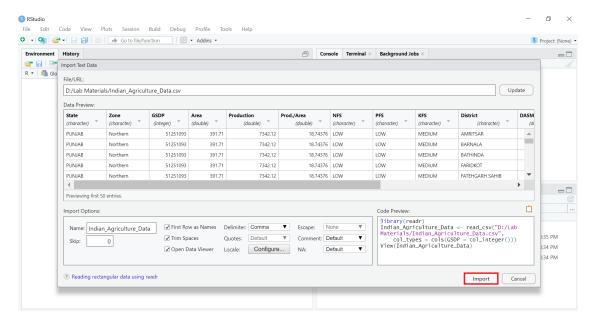

Figure 6: Select **Import** button to import the data.

The data after importing will automatically get displayed on the **Source** window.

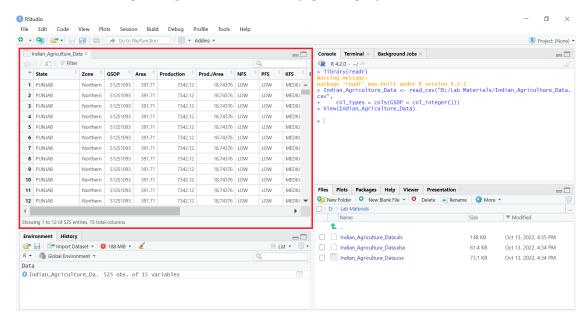

Figure 7: Data imported and viewed in R.

Follow the same steps to read data from an .xlsx or .xls file.

# Alternatively, using R console to read data files

To read and view data from .csv file execute the following commands:

```
# Loading "readr" library to use its "read_csv()" function
library(readr)
# Reading "Indian_Agriculture_Data.csv" file's data using the "read_csv()"
function and storing it in the "Indian_Agriculture_Data" object
Indian_Agriculture_Data <- read_csv("D:/Lab
Materials/Indian_Agriculture_Data.csv")
# Viewing the contents of "Indian_Agriculture_Data" object
View(Indian_Agriculture_Data)</pre>
```

The above commands shall read and display the data present in the "Indian\_Agriculture\_Data.csv" file.

To read and view data from **.xlsx** or **.xls** file execute the following commands:

```
library(readxl)
Indian_Agriculture_Data <- read_excel("D:/Lab
Materials/Indian_Agriculture_Data.xls")
View(Indian_Agriculture_Data)</pre>
```

The above commands shall read and display the data present in the "Indian\_Agriculture\_Data.xls" file. Same commands can be used to read data from "Indian\_Agriculture\_Data.xlsx" file by changing the input data file name.

#### **Spoken Tutorials**

For more details, refer to the Introduction to Data Frames in R Spoken Tutorial video.